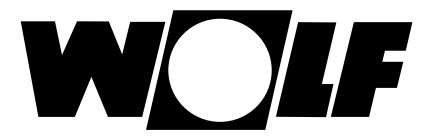

# **Montage- und Bedienungsanleitung WRS-K**

**Adiabate Kühlung (Orginal)**

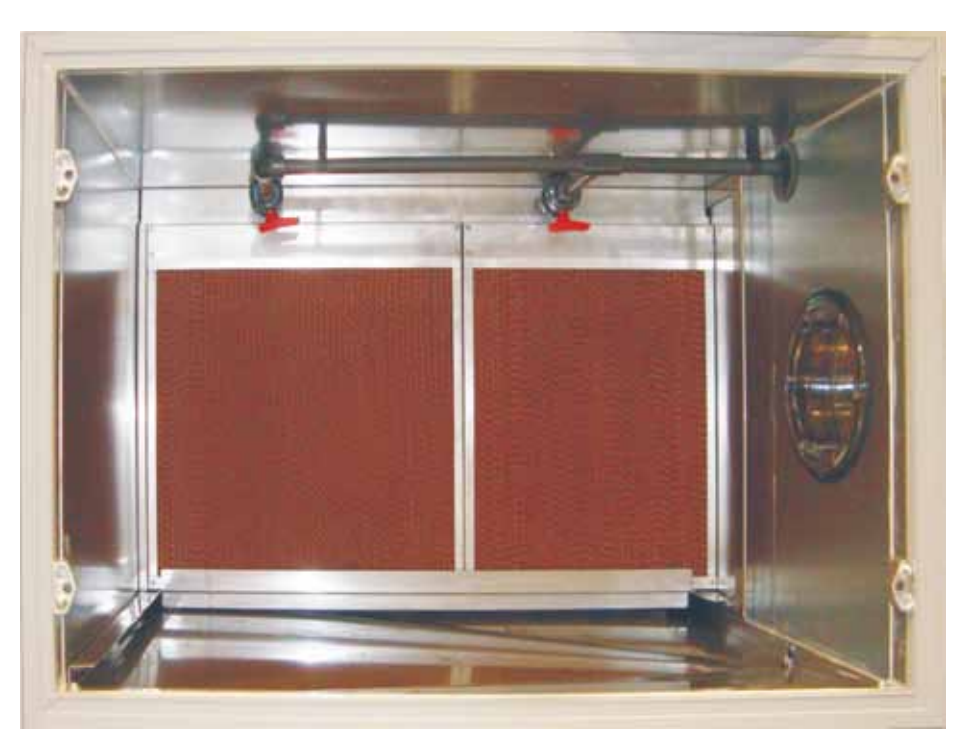

Beispiel Frischwasserkontaktbefeuchter mit ausziehbaren Lamellenblock

gültig ab Software Version 2.2.016

Wolf GmbH · Postfach 1380 · 84048 Mainburg · Tel. 08751/74-0 · Fax 08751/741600 · Internet: www.wolf-heiztechnik.de

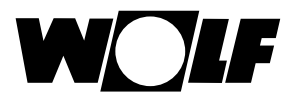

## Inhaltverzeichnis

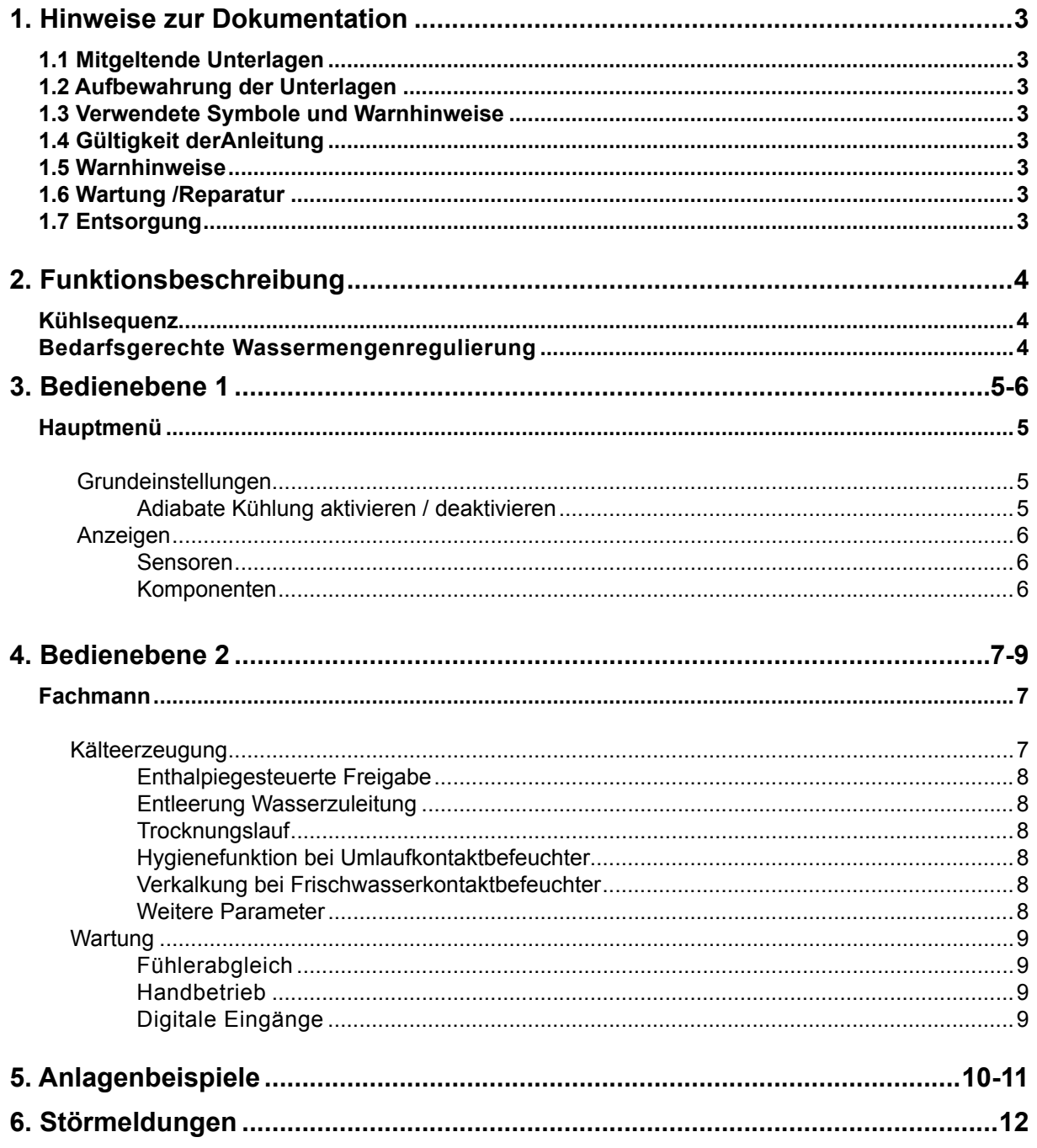

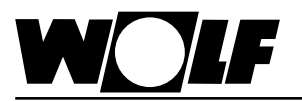

## **1. Hinweise zur Dokumentation**

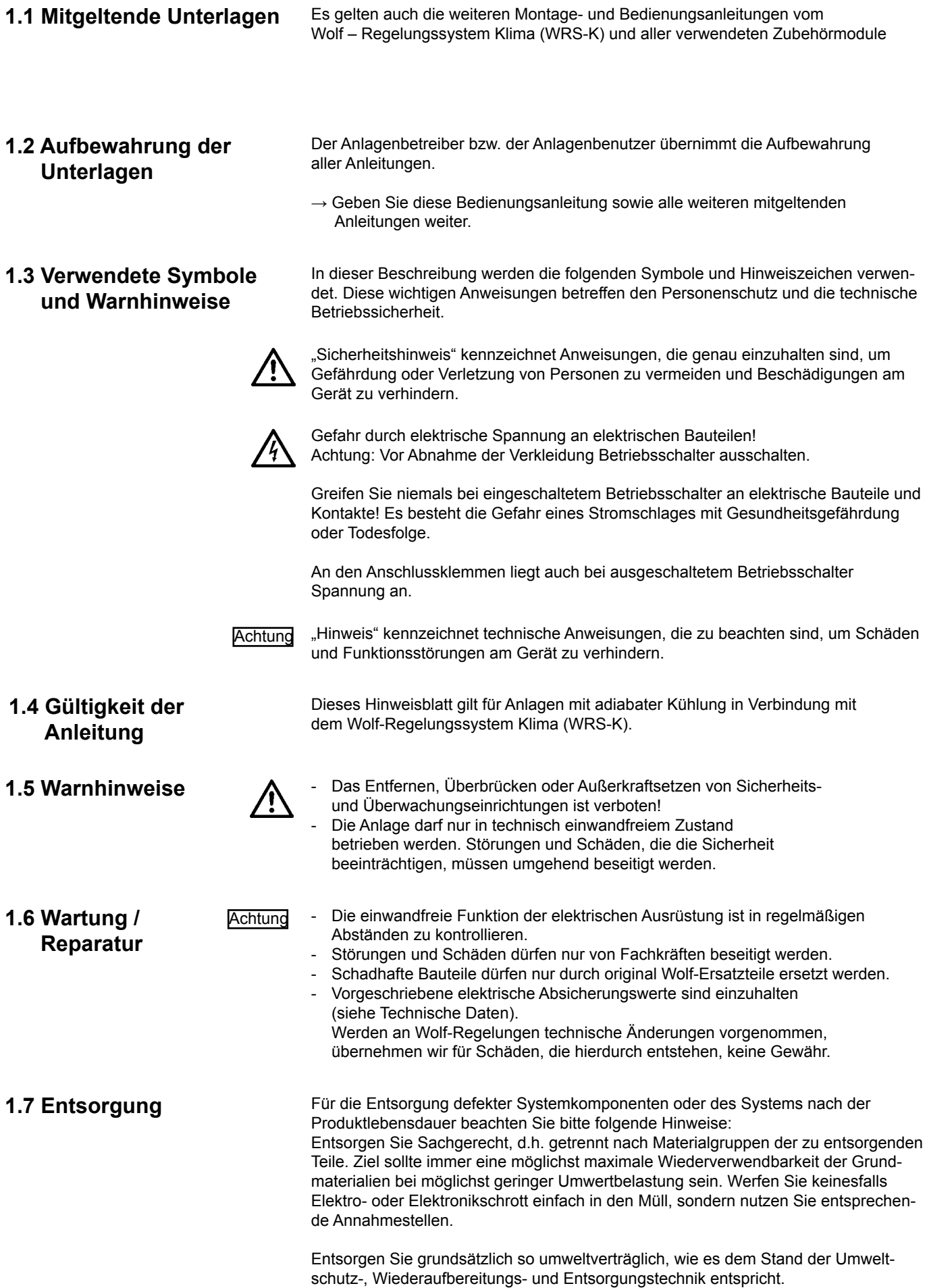

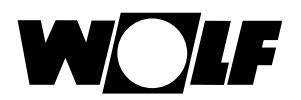

## **2. Funktionsbeschreibung**

Verfügt die Anlage über eine adiabate Kühlung, können entsprechend der Auswahl **Frischwasserkontaktbefeuchter,**

**Umlaufkontaktbefeuchter oder** 

**Hochdruckbefeuchter** angesteuert werden.

Die Funktionsbeschreibung, die erforderlichen Parameter und zusätzlichen Störmeldungen zur adiabaten Kühlung werden nachfolgend beschrieben.

#### **Kühlsequenz**

Bei vorhandener Umluftklappe wird bei Kühlbedarf zuerst die Angebotsregelung Kühlen aktiviert (falls freigegeben).

Ist bei aktiver Angebotsregelung Kühlen die Frischluftklappe 100% geöffnet und zusätzliche Kühlleistung notwendig, wird anschließend die adiabate Kühlung angefordert.

Die WRG regelt nun die Zulufttemperatur auf den eigentlichen Sollwert aus. Ist die WRG 100% geöffnet und zusätzliche Kühlleistung notwendig, wird das Kühlaggregat angefordert (falls vorhanden).

Angebotsregelung Kühlen → Adiabate Kühlung → Kühlregister

#### **Bedarfsgerechte Wassermengenregulierung**

Abhängig vom Sättigungsgrad des Befeuchters wird die Freigabe bzw. das Zulaufventil angesteuert. Das Ventil wird solange geöffnet, bis die Abluft keine zusätzliche Feuchtigkeit mehr aufnehmen kann.

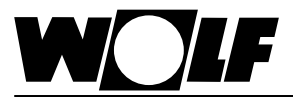

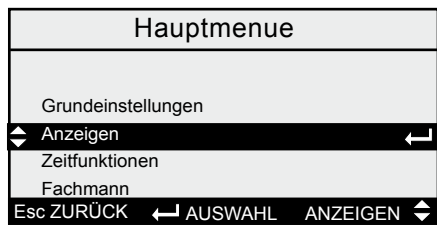

**Hauptmenü** Durch Drücken der *Esc* Taste gelangt man in das Hauptmenü, in diesem man durch Betätigen der 个↓ Tasten zwischen den in der Übersicht dargestellten Menüpunkten auswählen kann. Nach der Auswahl eines Menüpunktes gelangt man durch Drücken der Taste in das gewünschte Untermenü. Durch Betätigen der *Esc* Taste kann in die Standardanzeige zurück gewechselt werden. Wenn länger als 2 Minuten keine Einstellung vorgenommen wurde, wird automatisch in die Standardanzeige zurück gewechselt.

#### **Übersicht:**

- Grundeinstellungen
- **Anzeigen**
- **→ Zeitfunktionen**
- **→ Fachmann**

### **Adiabate Kühlung**

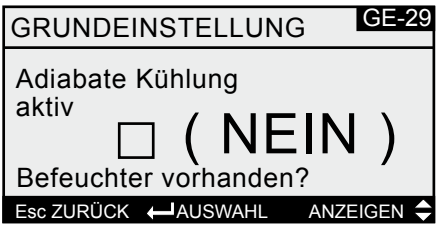

**Grundmaske** Esc **Hauptmenü Grundeinstellungen**

Durch Drücken der  $\bm{\uparrow\downarrow}$  Tasten kann nun die folgende Grundeinstellung ausgewählt werden.

Durch Drücken der ← Taste kann man die Adiabate Kühlung aktivieren bzw. durch erneutes Drücken wieder deaktivieren.

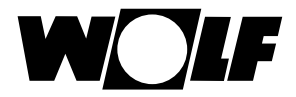

## **3. Bedienebene 1**

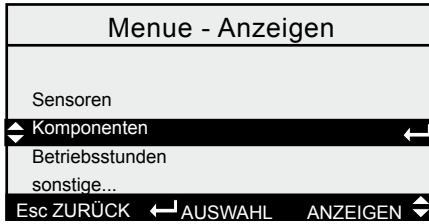

Anzeigen **Grundmaske <b>Esc** Hauptmenü  $\rightarrow$  Anzeigen

Es werden alle verfügbaren Sensoren und Komponenten angezeigt . Außerdem kann die Softwareversion und die Anlagenkonfiguration abgefragt werden.

Durch Drücken der  $\uparrow\downarrow$  Tasten kann man zwischen den in der Übersicht dargestellten Menüpunkten wählen. Nach der Auswahl des Menüpunktes gelangt man durch Drücken der ← Taste in das gewünschte Untermenü.

#### **Übersicht:**

- → **Sensoren**
- → **Komponenten**
- → **Betriebsstunden**
- Sonstige...

#### **Sensoren**

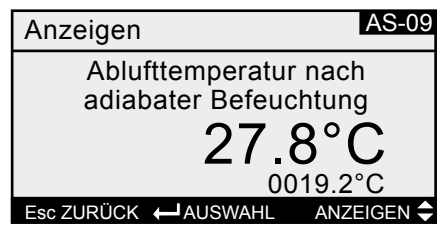

Grundmaske  $\boxed{\text{Ex}}$  Hauptmenü  $\boxed{\leftarrow}$  Anzeigen  $\boxed{\leftarrow}$  Sensoren

Durch Drücken der ↑↓ Tasten können nun je nach angeschlossenen Sensoren nacheinander folgende Istwerte angezeigt werden.

### **Übersicht:**

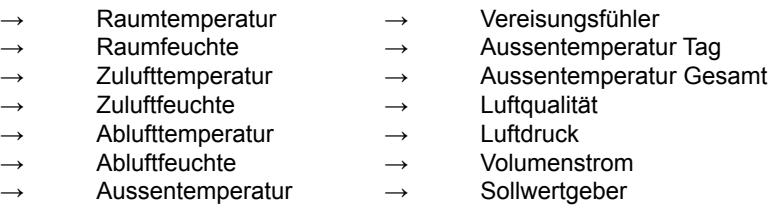

#### **→ Temperatur nach dem Befeuchter**

(Die errechnete Ablufttemperatur, die sich bei einer Befeuchtung der Abluft nach dem Befeuchter ergibt, wird darunter klein dargestellt)

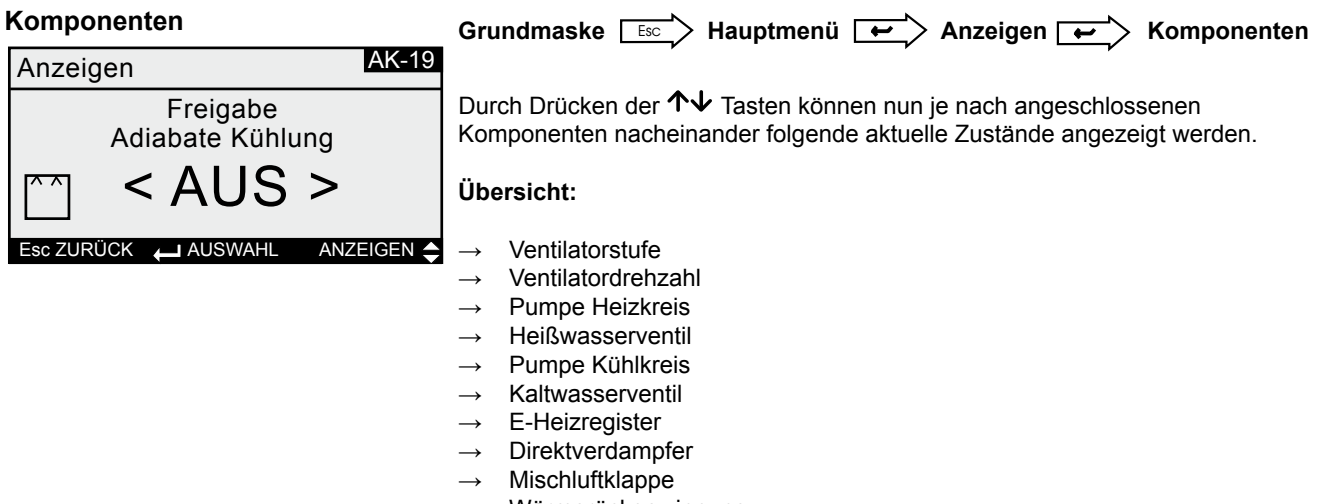

- Wärmerückgewinnung
- **Befeuchter**
- Ext. Freigabe
- **→ Freigabe Adiabate Kühlung**

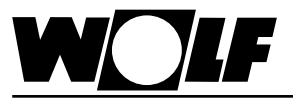

### **4. Bedienebene 2**

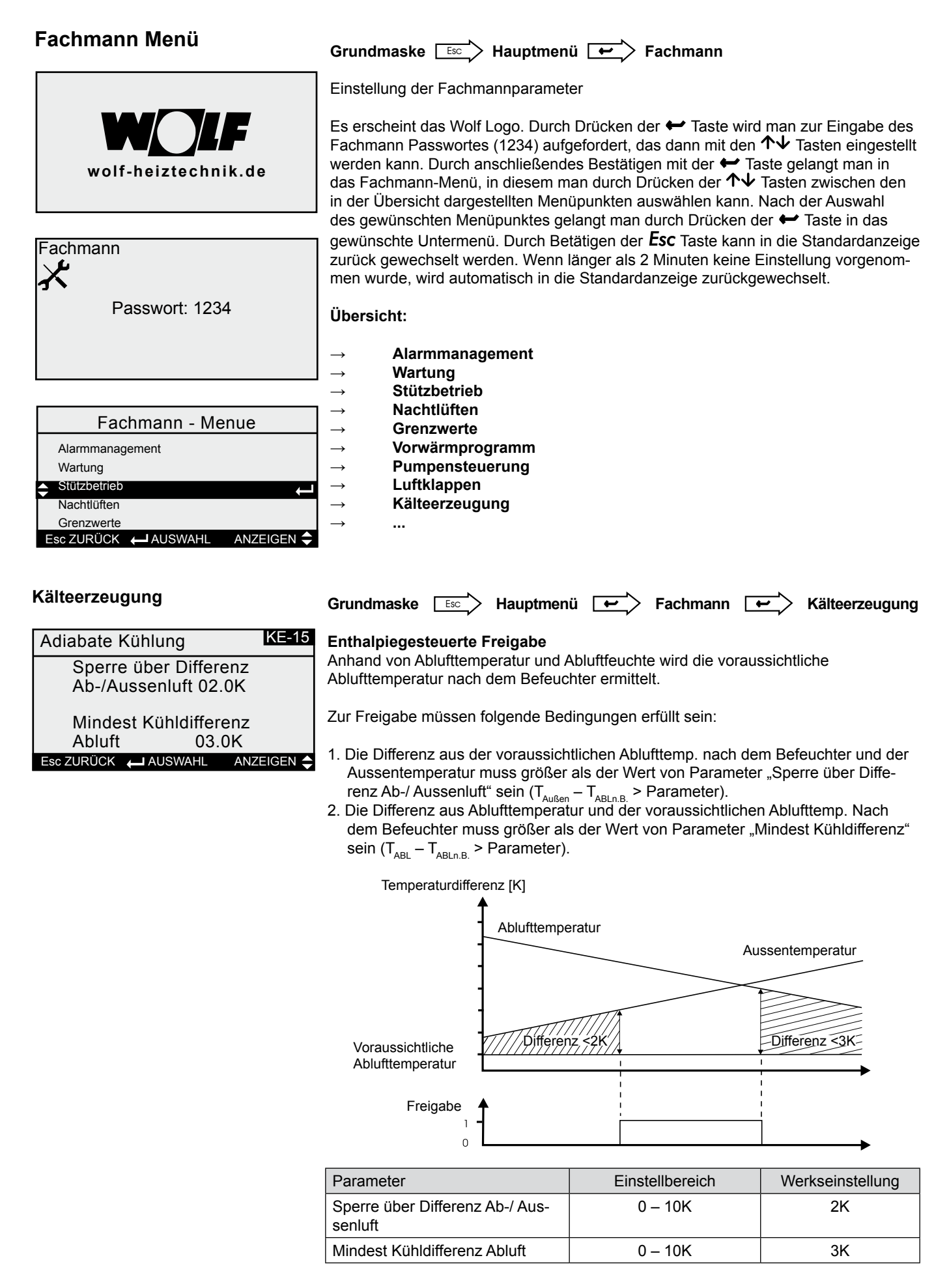

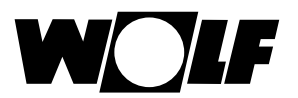

#### **Entleerung Wasserzuleitung**

Ist in der Wasserzuleitung zum Befeuchter ein Ablaufventil, kann diese außentemperaturabhängig entleert werden. Ist die Funktion freigegeben und unterschreitet die Außentemp. den Wert von Parameter "Entleeren", wird das Zulaufventil geschlossen und das Ablaufventil geöffnet. Einem Frostschaden wird somit vorgebeugt. Bei Frischwasserkontaktbefeuchter wird zudem eine Wartungsmeldung "Befeuchter ziehen" ausgegeben. Der Befeuchter kann dann entfernt werden, um den Druckverlust zu minimieren.

Überschreitet die Aussentemp. den Wert von Parameter "Befüllen" wird das Ablaufventil geschlossen.

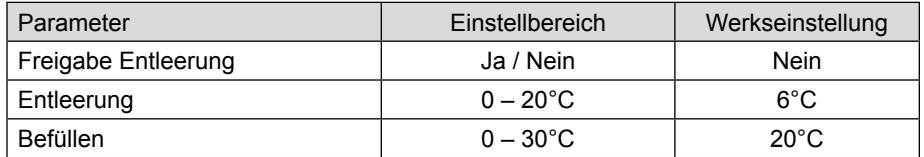

#### **Trocknungslauf**

Wird die Anlage abgeschaltet (Zeitprogramm oder manuell), wird zunächst die adiabate Kühlung deaktiviert. Die Anlage läuft ohne adiabate Kühlung für die eingestellte Trocknungszeit weiter. Ist die Trocknungszeit abgelaufen schaltet die Anlage ab. Bei einem vorhandenem Kontakt für Trocknungslauf wird die Anlage mindestens für die eingestellte Zeit getrocknet. Wenn der Kontakt nach Ablauf der Zeit immer noch geschlossen ist, läuft die Anlage weiter bis der Kontakt öffnet.

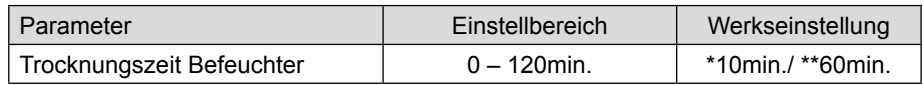

\* bei Hochdruckbefeuchter \*\* bei Kontaktbefeuchter

### **Hygienefunktion bei Umlaufkontaktbefeuchter**

Damit sich die Mineralienkonzentration im Wasser der Wasserwanne nicht laufend erhöht und um der Keimbildung entgegen zu wirken, kann eine periodische (intervallund uhrzeitgesteuert ) Entleerung der Wasserwanne aktiviert werden.

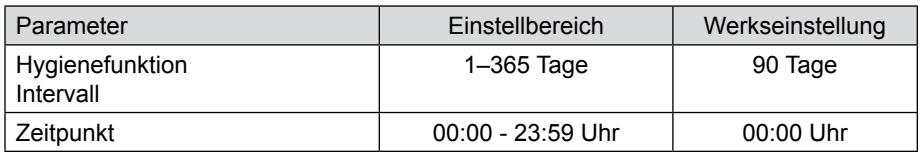

#### **Verkalkung bei Frischwasserkontaktbefeuchter**

Die Verkalkung wird mit einem Differenzdruckschalter erfasst. Überschreitet die Druckdifferenz vor und nach dem Befeuchter einen einstellbaren Schwellwert, schließt der Kontakt und eine Alarmmeldung wird ausgegeben. Eine Alarmverzögerung ist einstellbar.

#### **Weitere Parameter**

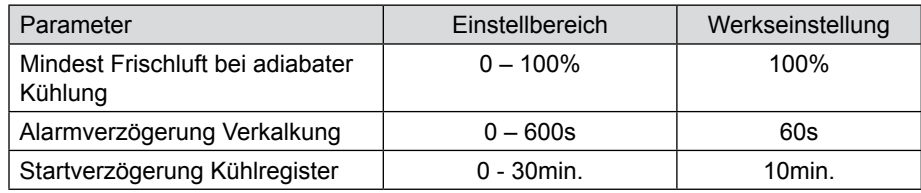

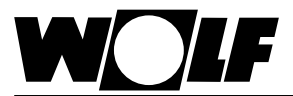

## **4. Bedienebene 2**

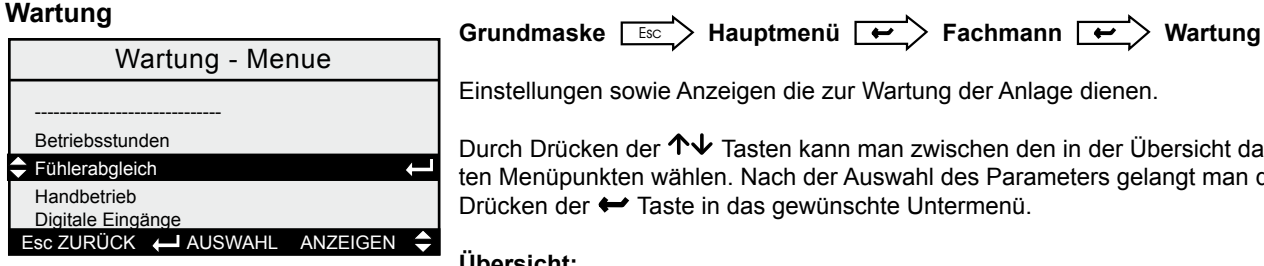

Einstellungen sowie Anzeigen die zur Wartung der Anlage dienen.

Durch Drücken der ↑↓ Tasten kann man zwischen den in der Übersicht dargestellten Menüpunkten wählen. Nach der Auswahl des Parameters gelangt man durch Drücken der ← Taste in das gewünschte Untermenü.

#### **Übersicht:**

- **Betriebsstunden**
- → **Fühlerabgleich**
- → **Handbetrieb**
- → **Digitale Eingänge**

### **Fühlerabgleich**

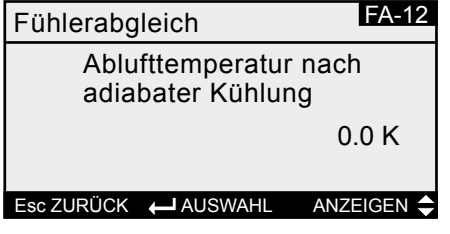

Hier kann für den Temperaturfühler nach dem Befeuchter eine Fühlerkorrektur durchgeführt werden

#### **Handbetrieb**

(Voraussetzung: Anlage Ausgeschaltet)

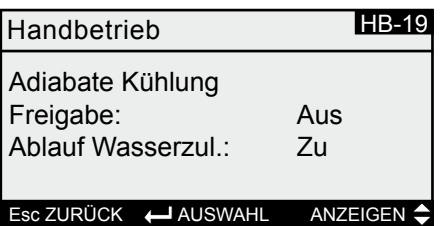

#### **Digitale Eingänge**

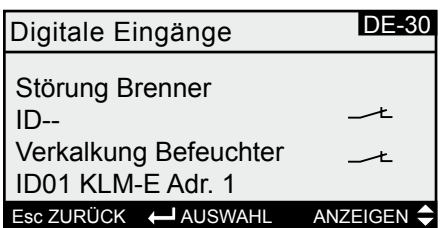

Es können die je nach gewählten Befeuchter die vorhandenen Ausgänge ein- bzw. ausgeschaltet werden.

Es werden alle digitalen Eingänge zur adiabaten Kühlung mit ihren aktuellen Zuständen (Kontakt geschlossen oder Kontakt geöffnet) angezeigt.

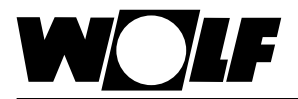

#### **Frischwasserkontaktbefeuchter**

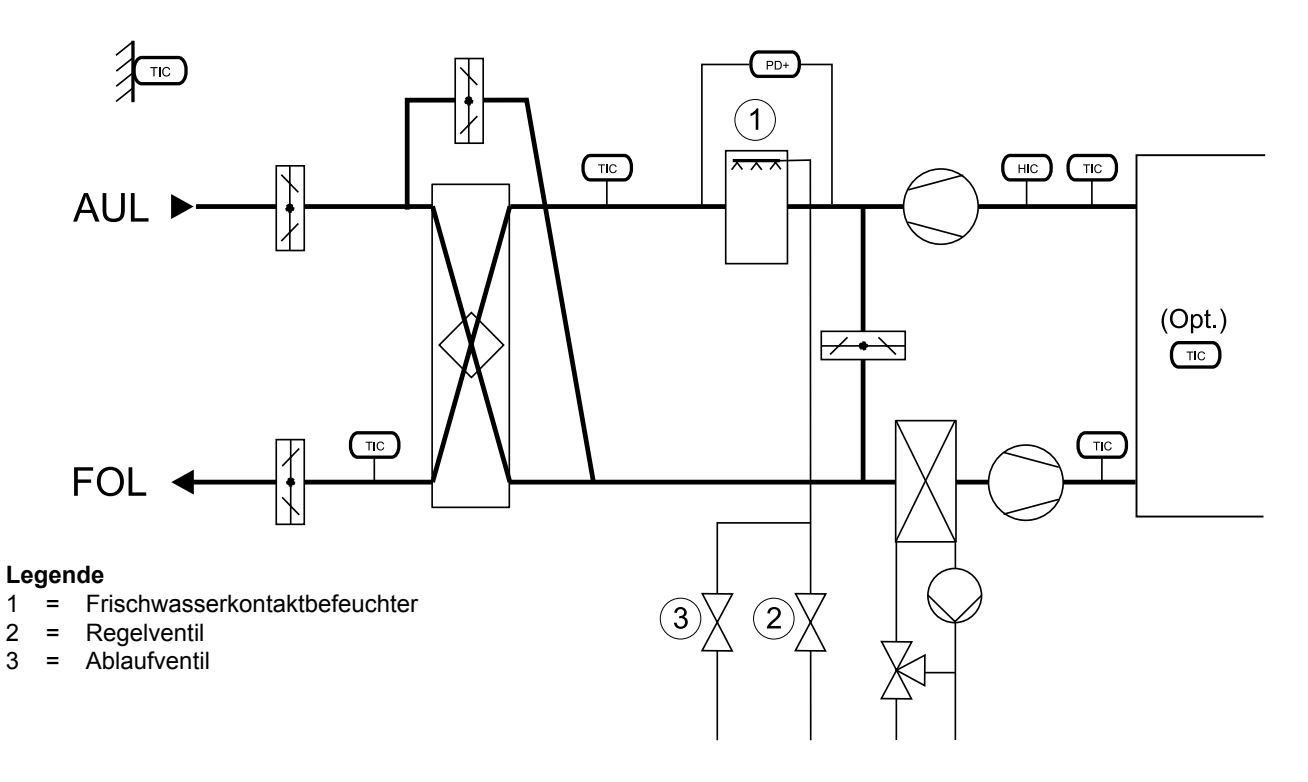

#### **Umlaufkontaktbefeuchter**

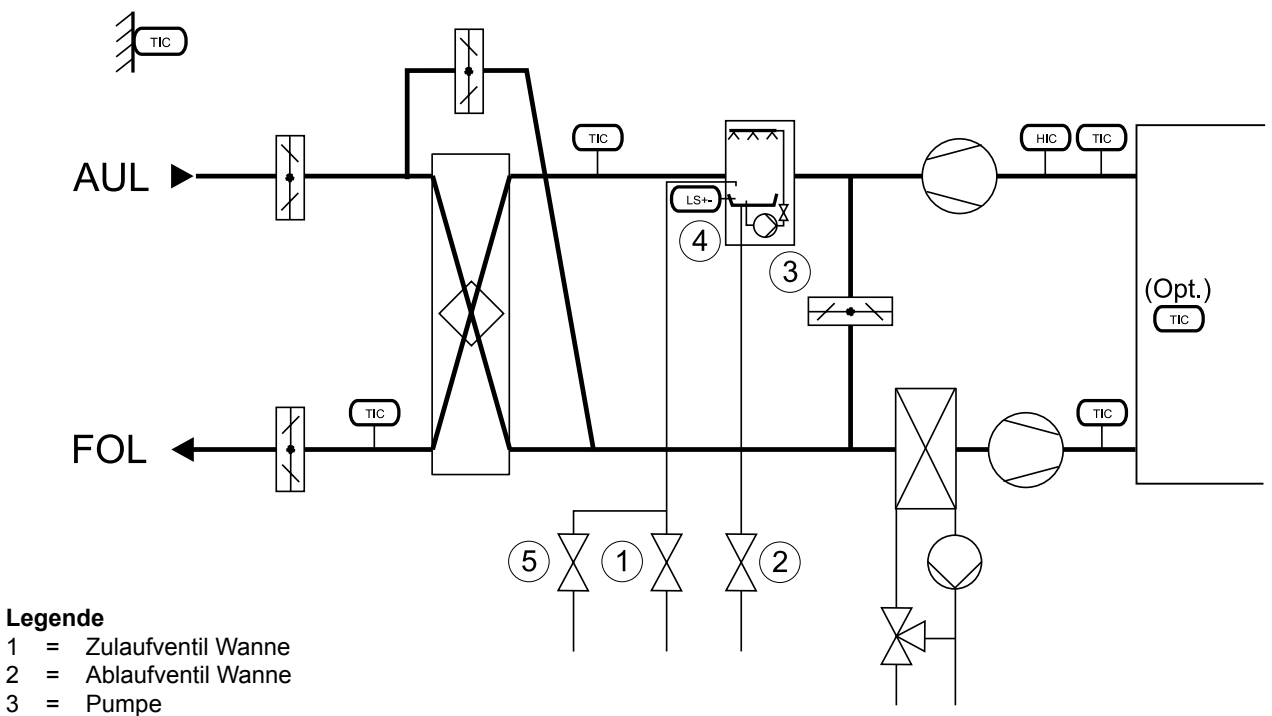

- 
- $3 =$  Pumpe<br> $4 =$  Niveaus
- Niveauschalter
- 5 = Ablaufventil Zuleitung

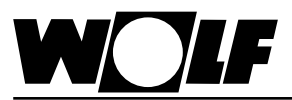

**Hochdruckbefeuchter**

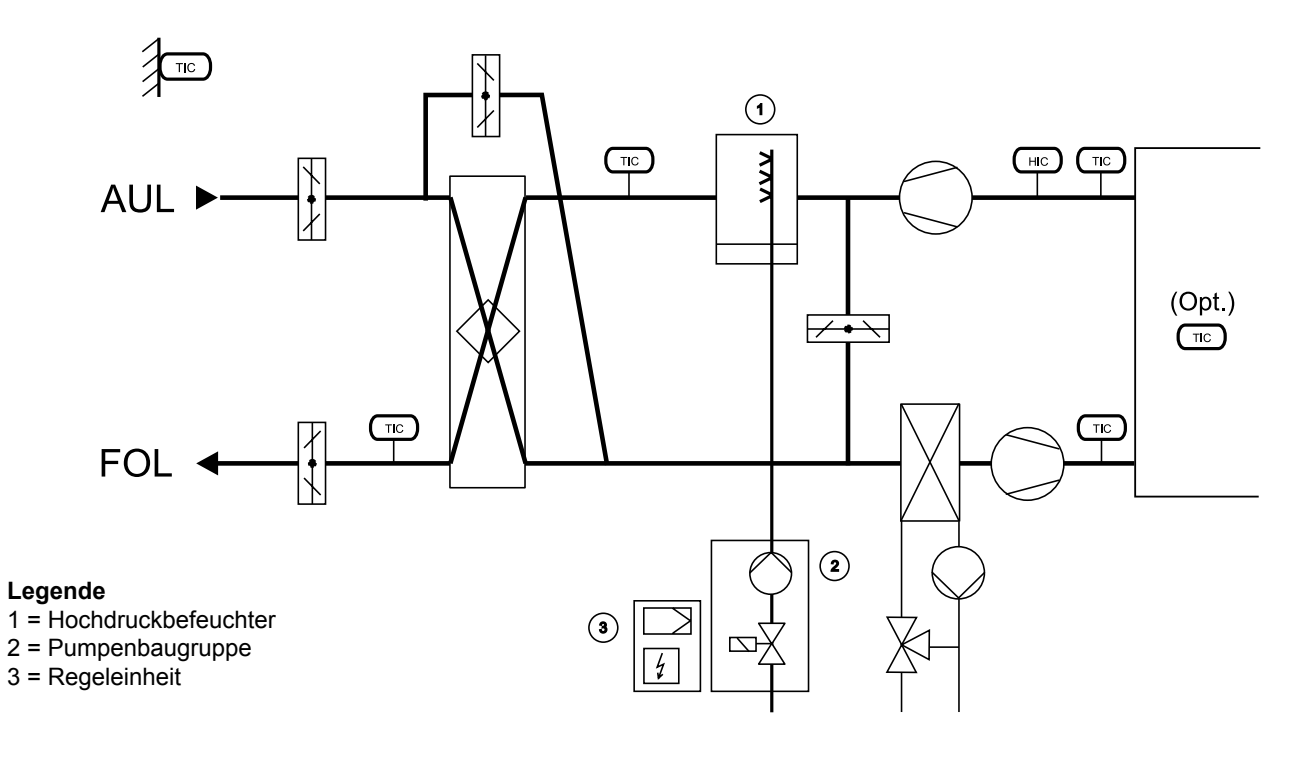

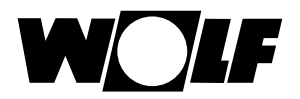

Alarme werden durch das Blinken der roten LED signalisiert. Durch Drücken der Taste wird der Alarm in Klartext angezeigt, durch nochmaliges Drücken in der Alarmanzeige werden die behobenen Alarme quittiert. Sind mehrere Alarme aktiv, so wird dies durch ein Symbol oben rechts angezeigt. Die weiteren Alarme können mit den Auf Ab Tasten abgerufen werden.

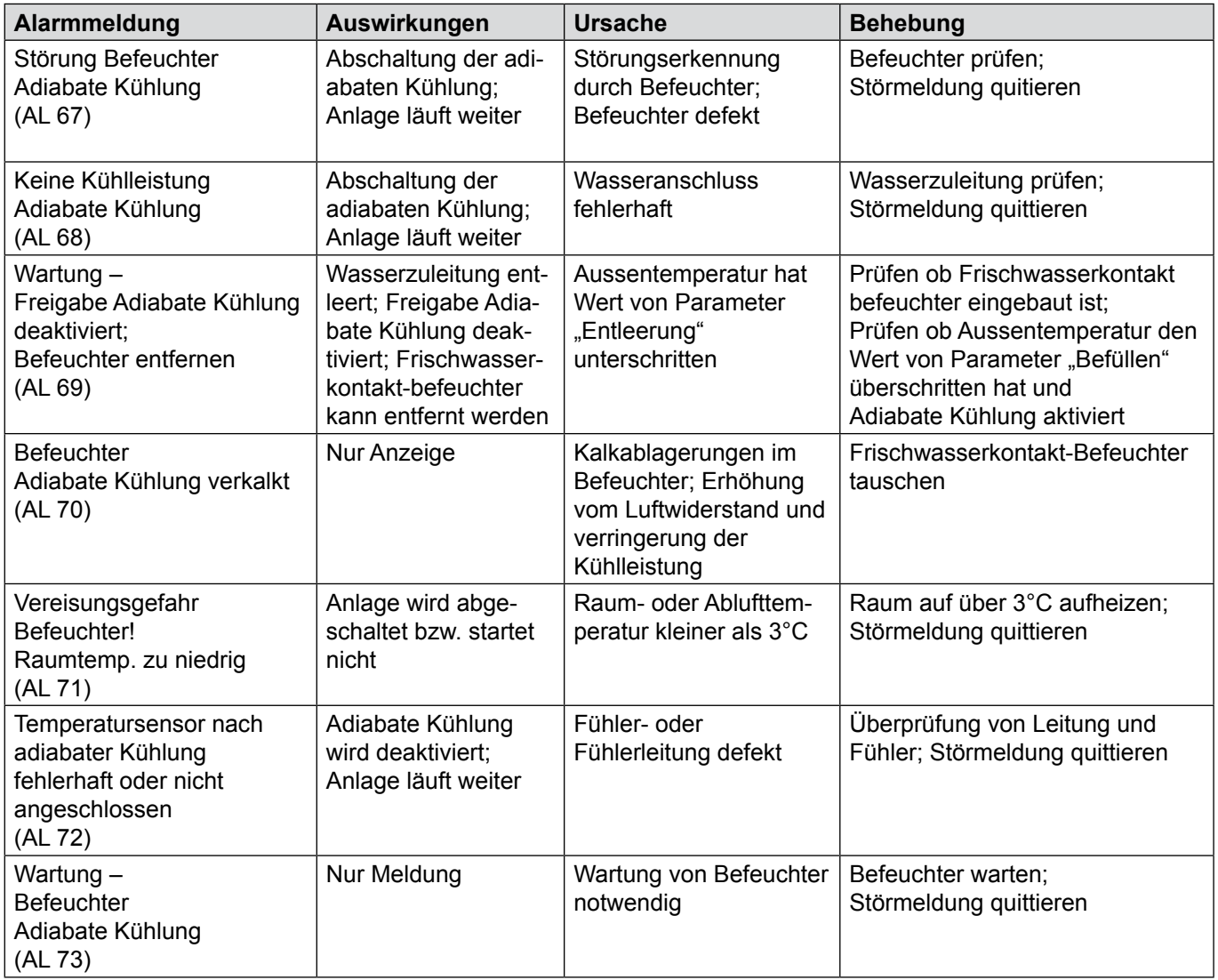